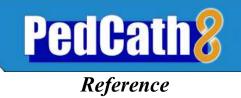

## **Table of Contents**

| PedCath Formula Reference                                  | 2 |
|------------------------------------------------------------|---|
| Body Surface Area—Dubois and Dubois height-weight equation | 2 |
| O <sub>2</sub> Capacity                                    | 2 |
| MV, SA, PA and PV O <sub>2</sub> Content                   | 2 |
| Oxygen Consumption                                         | 3 |
| Cardiac Output (Qp and Qs)                                 | 3 |
| Resistance (Rp and Rs)                                     | 4 |
| HIPAA Technical Details for Administrators                 | 6 |
| PedCath Logging                                            | 6 |
| The Diagnostic Code Set                                    | 7 |
| The standard PedCath code set – Summary                    | 7 |
| Optional Code Sets                                         | 7 |
| Your Hospital's Code set – List of codes                   | 8 |

# **PedCath** Formula Reference

## Body Surface Area—Dubois and Dubois height-weight equation

Units: Weight in Kg, Height in cm (Yang et al., page 42).

$$BSA(cm^2) = Wt^{.425} \times Ht^{.725} \times 71.84$$

Convert BSA  $(cm^2)$  to BSA  $(m^2)$ :

$$BSA(m^2) = \frac{BSA(cm^2)}{10000} = \frac{BSA(cm^2)}{100 \times 100}$$

## **O**<sub>2</sub> Capacity

The default factor is 1.36 (Yang et al., page 45).

 $O_2 \ capacity = HB \times 1.36$ 

**PedCath** uses 1.36 as the default multiplication factor for O<sub>2</sub> Capacity; however, the attending physician may set an alternate multiplier: 1.36 (default), 1.34 or 1.39.

The 1.39 multiplication factor is referenced in Saksena, page 30.

To change the multiplier, you must log in as an administrator and select: Tools-Options-Administrator-Calculations.

## Multipliers are the responsibility of the cath lab medical director.

## MV, SA, PA and PV O<sub>2</sub> Content

Referenced as PO<sub>2</sub> x 0.003026 in Yang et al., page 45. *PedCath* rounds to 0.003.

## a) If PO<sub>2</sub> not measured

 $O_2$  content =  $O_2$  capacity  $\times O_2$  sat

## b) If PO<sub>2</sub> measured:

 $O_2$  content =  $O_2$  capacity  $\times O_2$  sat + (.003  $\times PO_2$ )

#### **Oxygen** Consumption

Two different Oxygen Consumption calculations are available in *PedCath*:

#### a) Assumed Oxygen Consumption—LaFarge method

**Please Note:** This method can only be used for patients whose age and heart rate fall within defined limits. Data for gender, heart rate and age are required. Age is calculated as *Cath date - Date of birth*. O<sub>2</sub> consumption is calculated in  $(ml/min)/M^2$ . (LaFarge, et al., pages 23-30)

#### For Males:

 $O_2$  Consumption (ml/min/m<sup>2</sup>) = 138.1 - (11.49 × log<sub>e</sub>(age in years)) + (0.378 × (heart rate))

#### **For Females:**

 $O_2$  Consumption (ml/min/m<sup>2</sup>) = 138.1 - (17.04 × log<sub>e</sub>(age in years)) + (0.378 × (heart rate))

#### b) Assumed Oxygen Consumption—Seckeler method

**Please Note:** This method can be used for patients of any age. Data for age (years), weight (kg), single ventricle anatomy, and critical illness (ICU status) are required. Single ventricle and critical illness are dichotomous variables (given a value of 1 for yes and 0 for no). Age is calculated as *Cath date - Date of birth*. O<sub>2</sub> consumption is calculated in (ml/min)/M<sup>2</sup>.

$$\begin{split} O_2 \ Consumption \ (ml/min/m^2) &= 242.1 + (9.7 \times \log_e( \ age \ in \ years)) \\ &- (34 \times \log_e(weight)) - (9.6 \times single \ ventricle) - (11.2 \times critical \ illness) \end{split}$$

## c) Indexing a measured value

If a measured value is available, use the Oxygen consumption Calculator to convert the measurement to an indexed value. The calculator uses the following formula:

 $O_2$  Consumption (ml/min/m<sup>2</sup>) =  $\frac{O2 Consumption (absolute)}{BSA}$ 

## Cardiac Output (Qp and Qs)

Cardiac Index Calculation (Yang et al., page 44):

$$Qp (liters/min/m^2) = \frac{O_2Consumption (ml/min/m^2)}{(PV - PA \ content) \times 10}$$
$$Qs (liters/min/m^2) = \frac{O_2Consumption (ml/min/m^2)}{(SA - MV \ content) \times 10}$$

Cardiac Output Calculation (Yang et al., page 45):

 $Qp(liters/min) = Qp(liters/min/m^2) \times BSA$ 

Qs (liters/min) = Qs (liters/min/m<sup>2</sup>)× BSA

## Resistance (Rp and Rs)

Wood's Resistance Unit, also called Hybrid Resistance Unit (Yang et al., page 68): Wood's Unit = mm Hg min. liter <sup>-1</sup> or [(mm Hg)/(liter/min.)] (Pressures in mm Hg; Flow in liter/min./m<sup>2</sup>; Resistance in Wood's Units.)

| $Rp(indexed) = \frac{mean MPA - PA wedge}{Qp}$ | $Rp(abs) = \frac{Rp(indexed)}{BSA}$ |
|------------------------------------------------|-------------------------------------|
| $Rs(indexed) = \frac{mean Sys - mean RA}{Qs}$  | $Rs(abs) = \frac{Rs(indexed)}{BSA}$ |

## New Calculations in PedCath

**PedCath8** offer several sets of calculations that were not part of the standard **PedCath3** configuration. These new features can be found under the <u>Measurements</u> tab in the **PedCath** edit screen.

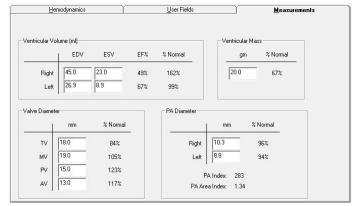

**Ejection Fraction** 

 $Ejection \ Fraction \ (\%) = \ \frac{End \ Diastolic \ Volume \ - \ End \ Systolic \ Volume}{End \ Diastolic \ Volume} \times 100$ 

PA Index (PAI)

$$PAI = \Pi \times \frac{\left[\frac{RPA}{2}\right]^2 + \left[\frac{LPA}{2}\right]^2}{BSA}$$

PA Area Index (PAAI)

$$PAAI = \Pi \times \frac{\left[\frac{RPA}{2}\right]^2 + \left[\frac{LPA}{2}\right]^2}{(279.89 \times BSA) - 35.46}$$

#### **References:**

Yang SS, Bentivoglio LG, Maranhao V, Goldberg H. From Cardiac Catheterization Data to Hemodynamic Parameters. 3rd ed. Philadelphia, PA: F.A. Davis Company; 1988

Saksena FB. *Hemodynamics in Cardiology: Calculations and Interpretations*. Westport, CT: Preager Publishers; 1983

LaFarge CG, Miettinen OS. The estimation of oxygen consumption. *Cardiovasc Res.* 1970;4(1):23-30.

Seckeler MD, Hirsch R, Beekman RH 3<sup>rd</sup>, et al. A new predictive equation for oxygen consumption in children and adults with congenital and acquired heart disease. *Heart*. 2015;101(7):517-524.

Graham TP Jr, Jarmakani JM, Canent RV Jr, et al. Left heart volume estimation in infancy and childhood. Reevaluation of methodology and normal values. *Circulation*. 1971;43(6):895-904.

Graham TP Jr, Jarmakani JM, Atwood GF, et al. Right ventricular volume determinations in children. Normal values and observations with volume or pressure overload. *Circulation*. 1973;48(1):144-53.

Nakata S, Imai Y, Takanashi Y, et al. A new method for the quantitative standardization of cross-sectional areas of the pulmonary arteries in congenital heart diseases with decreased pulmonary blood flow. *J Thorac Cardiovasc Surg.* 1984;88(4):610-9.

# PedCath Logging

PedCath tracks cath views and edits in compliance with the Health Insurance Portability and Accountability Act (HIPAA). When a user opens the PedCath Edit screen, PedCath will log information about the cath that was viewed, the staff member who viewed it and the date and time (either the local or server time can be used based on your settings). If the staff member edits and saves the cath then PedCath will log this as well.

PedCath also logs anything exported from the system such as when any reports are printed, saved, or emailed. This includes the main PedCath report, a report from the data reporting module, the staff listing report, or a patient's billing information.

The export log keeps track of the staff member, export date and time, and export location for each type of export. The following shows the types of export actions logged and additional information saved.

| Export Actions Logged                       | Additional information logged                              |
|---------------------------------------------|------------------------------------------------------------|
| Printed the PedCath report                  | Printer location                                           |
| Saved the PedCath report to a file          | Export location, file name                                 |
| Emailed the PedCath report                  | Mail recipients (To: and CC:)                              |
| Printed data reports results                | Query and printer location                                 |
| Saved data reports results to a file        | File name and query                                        |
| Emailed data reports results                | Mail recipients (To: and CC:)<br>and query                 |
| Printed a patient's billing information     | Printer location                                           |
| Printed a patient's document                | Document title, file name, and printer location            |
| Printed the staff listing                   | Printer location                                           |
| Exported a patient's document               | Document title and file name                               |
| Locked a cath report                        | none                                                       |
| Unlocked a cath report                      | none                                                       |
| Cath report unlocked due to HL7<br>NACK     | none                                                       |
| Cath report unlocked due to HL7<br>timeout  | none                                                       |
| Cath report unlocked due to export<br>error | none                                                       |
| Viewed a backup cath report                 | Backup ID                                                  |
| Submitted a study                           | Study name and study ID                                    |
| Unlocked a study                            | Study name, study ID, and follow-up title if applicable.   |
| Printed HIPAA log                           | Report description printer<br>location                     |
| Ran batch export                            | Path, log file, export file type,<br>total number of cases |

| Moved a cath report to a different   | Patient MRN, name, and id of     |
|--------------------------------------|----------------------------------|
| patient record                       | both patient records.            |
| Ran the IMPACT submission            | Quarter and year of the          |
|                                      | submission, and whether patient  |
|                                      | identifying fields were included |
|                                      | or not.                          |
| Successful Login, Unsuccessful       | Host and username                |
| Attempt, and Logout                  |                                  |
| Deleted cath report                  | None                             |
| Deleted patient record               | Patient name and ID.             |
| Added new staff record               | Staff ID, username, and display  |
| Disabled staff record                | Staff ID, username, and display  |
| Deleted staff record                 | Staff ID, username, and display  |
| Reactivated staff record             | Staff ID, username, and display  |
| Edited a staff record's ID fields    | Staff ID, username, and display, |
| (display name, login, hospital staff | and id fields that changed.      |
| ID, NPI, LDAP ID), password reset,   |                                  |
| or changed permission level          |                                  |
| Received a PedCath Error             | Error number and description     |
| Imported data from hemodynamics      | Hemodynamics file name           |
| system into a new cath report.       |                                  |
| Imported data from hemodynamics      | Hemodynamics file name           |
| system into an existing cath report. |                                  |
| Flagged patient for archival         | Whether the flag was added or    |
|                                      | removed. Patient name and        |
|                                      | MRN.                             |
| Archived patient                     | Patient name, MRN, birth date,   |
|                                      | ID                               |
| Retrieved patient from archive       | Patient name, MRN, birth date,   |
|                                      | ID                               |

PedCath logging data may be viewed from within the Administrative console on the "View HIPAA" tab.

#### The Diagnostic Code Set

#### The standard **PedCath** code set – Summary

If you choose, you may include codes in your **PedCath** cath reports to indicate cardiac and noncardiac diagnosis, ECG findings, cath procedures, cath complications, surgery and pharmaceutical interventions.

The standard version of the program includes a set of codes developed for this purpose by *Scientific Software Solutions* and our medical advisors. We have found these codes to be complete, without burdening the user with excessive detail.

We are aware that no universally accepted set of codes exists for pediatric caths. Different institutions use different coding systems, and some do not use a coding system at all.

Our goal is to help you to do your work, your way. If you do not enter diagnosis codes, there will be no loss of functionality in **PedCath**. The list of codes simply will not appear in the printed report.

#### **Optional Code Sets**

If you wish to use an alternate code set, we can offer optional sets from some of the major pediatric hospitals. Currently, we have hierarchical coding systems available from the following institutions (all rights reserved by the developing institutions):

Hospital for Sick Children – Toronto, Canada Texas Children's Hospital – Houston, Texas Boston Children's Hospital – Boston, Massachusetts

Please call Scientific Software Solutions if you need assistance in creating an optional code set for your hospital. We can provide limited technical assistance in testing code set compatibility, and may be available on a contractual basis to customize **PedCath** to your individual needs.

#### It is important to select a code set before entering patient data.

If you would prefer to use an optional code set, we recommend that you use it from the start. This will avoid any need to convert old patient records at a later date.

#### IMPACT Registry Code Set

If your institution participates in the IMPACT Registry, the IMPACT code set for procedures, surgeries, diagnosis and events will be available for coding within the IMPACT Registry module. PedCath will also allow you to use those codes for the PedCath report if you choose. This can be easily configured with an administrative setting. When doing so the codes entered for the cath report will automatically transfer to the IMPACT module eliminating the need for cross-coding.

A complete listing of the Diagnostic Codes selected by your hospital follows this page.